## **Main Page/Online Systems/Password recommendations**

[Versionsgeschichte interaktiv durchsuchen](https://wiki.tugraz.at) [VisuellWikitext](https://wiki.tugraz.at)

## **[Version vom 2. Oktober 2023, 16:00 Uhr](https://wiki.tugraz.at/nawigraz/index.php?title=Main_Page/Online_Systems/Password_recommendations&oldid=1107) [\(Quelltext anzeigen\)](https://wiki.tugraz.at/nawigraz/index.php?title=Main_Page/Online_Systems/Password_recommendations&action=edit&oldid=1107)**

[323ba0e78bd817f7](https://wiki.tugraz.at/nawigraz/index.php/Benutzer:323ba0e78bd817f7) [\(Diskussion](https://wiki.tugraz.at/nawigraz/index.php?title=Benutzer_Diskussion:323ba0e78bd817f7&action=view) | [Beiträge](https://wiki.tugraz.at/nawigraz/index.php/Spezial:Beitr%C3%A4ge/323ba0e78bd817f7)) [Markierung](https://wiki.tugraz.at/nawigraz/index.php/Spezial:Markierungen): 2017-Quelltext-Bearbeitung [← Zum vorherigen Versionsunterschied](https://wiki.tugraz.at/nawigraz/index.php?title=Main_Page/Online_Systems/Password_recommendations&diff=prev&oldid=1107)

## **[Aktuelle Version vom 19. April 2024, 13:](https://wiki.tugraz.at/nawigraz/index.php?title=Main_Page/Online_Systems/Password_recommendations&oldid=1127) [34 Uhr](https://wiki.tugraz.at/nawigraz/index.php?title=Main_Page/Online_Systems/Password_recommendations&oldid=1127) [\(Quelltext anzeigen\)](https://wiki.tugraz.at/nawigraz/index.php?title=Main_Page/Online_Systems/Password_recommendations&action=edit)**

[323ba0e78bd817f7](https://wiki.tugraz.at/nawigraz/index.php/Benutzer:323ba0e78bd817f7) ([Diskussion](https://wiki.tugraz.at/nawigraz/index.php?title=Benutzer_Diskussion:323ba0e78bd817f7&action=view) | [Beiträge\)](https://wiki.tugraz.at/nawigraz/index.php/Spezial:Beitr%C3%A4ge/323ba0e78bd817f7) [Markierung](https://wiki.tugraz.at/nawigraz/index.php/Spezial:Markierungen): [Visuelle Bearbeitung](https://wiki.tugraz.at/nawigraz/index.php?title=Projekt:VisualEditor&action=view)

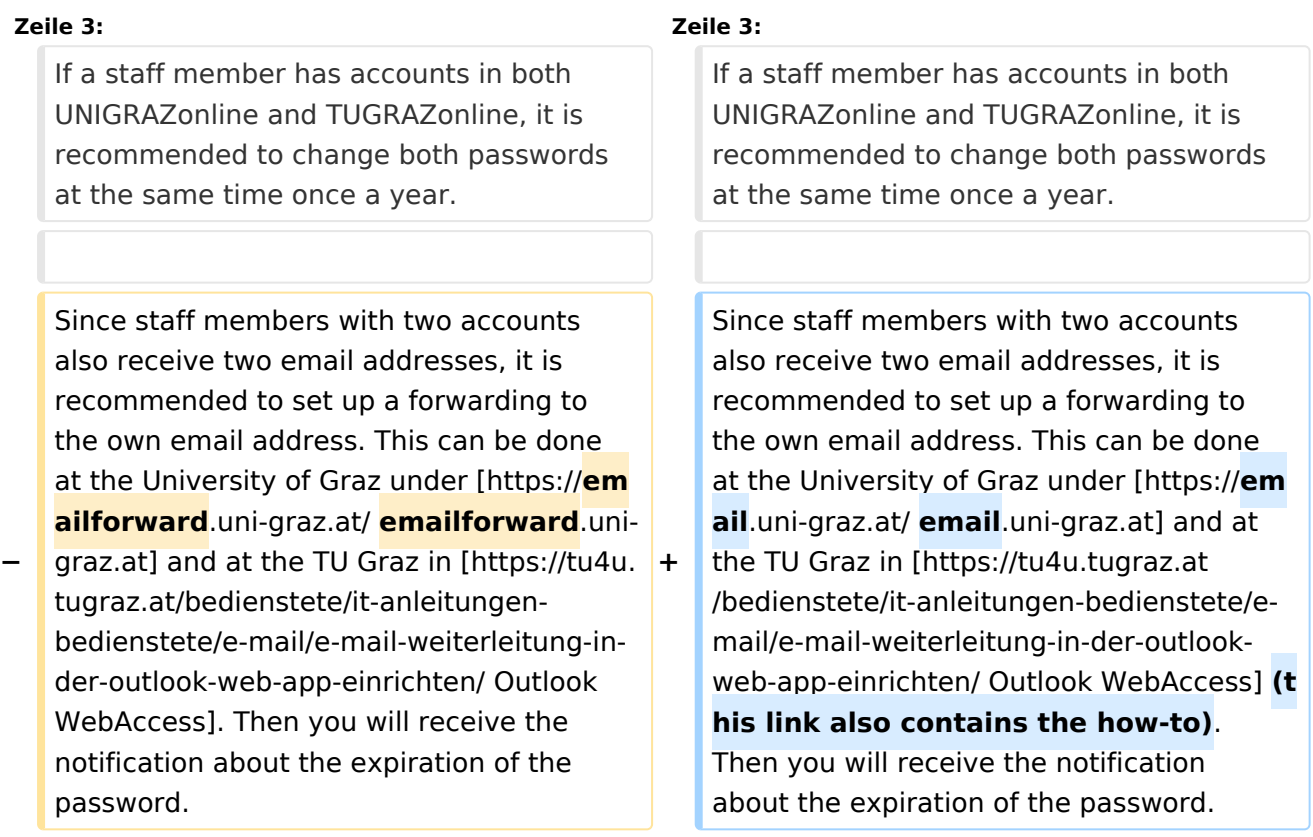

## Aktuelle Version vom 19. April 2024, 13:34 Uhr

If a staff member has accounts in both UNIGRAZonline and TUGRAZonline, it is recommended to change both passwords at the same time once a year.

Since staff members with two accounts also receive two email addresses, it is recommended to set up a forwarding to the own email address. This can be done at the University of Graz under [email.uni-graz.at](https://email.uni-graz.at/) and at the TU Graz in [Outlook WebAccess](https://tu4u.tugraz.at/bedienstete/it-anleitungen-bedienstete/e-mail/e-mail-weiterleitung-in-der-outlook-web-app-einrichten/) (this link also contains the how-to). Then you will receive the notification about the expiration of the password.